## Smartheat45 Modbus & M-Bus Heat Meters

# Programming Manual

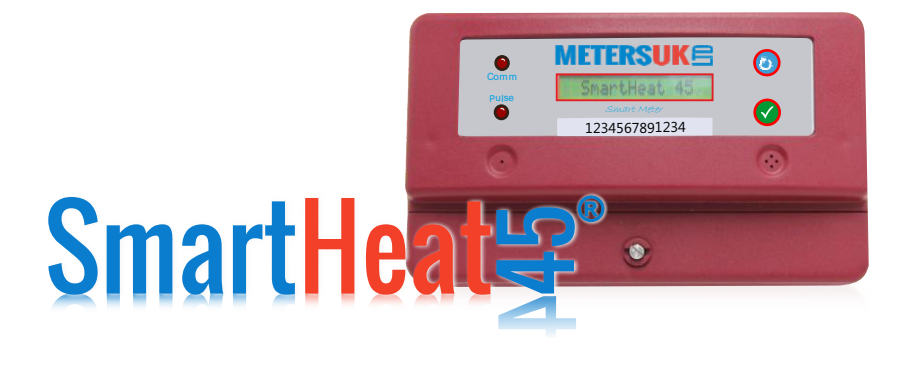

### **Modbus Register Map**

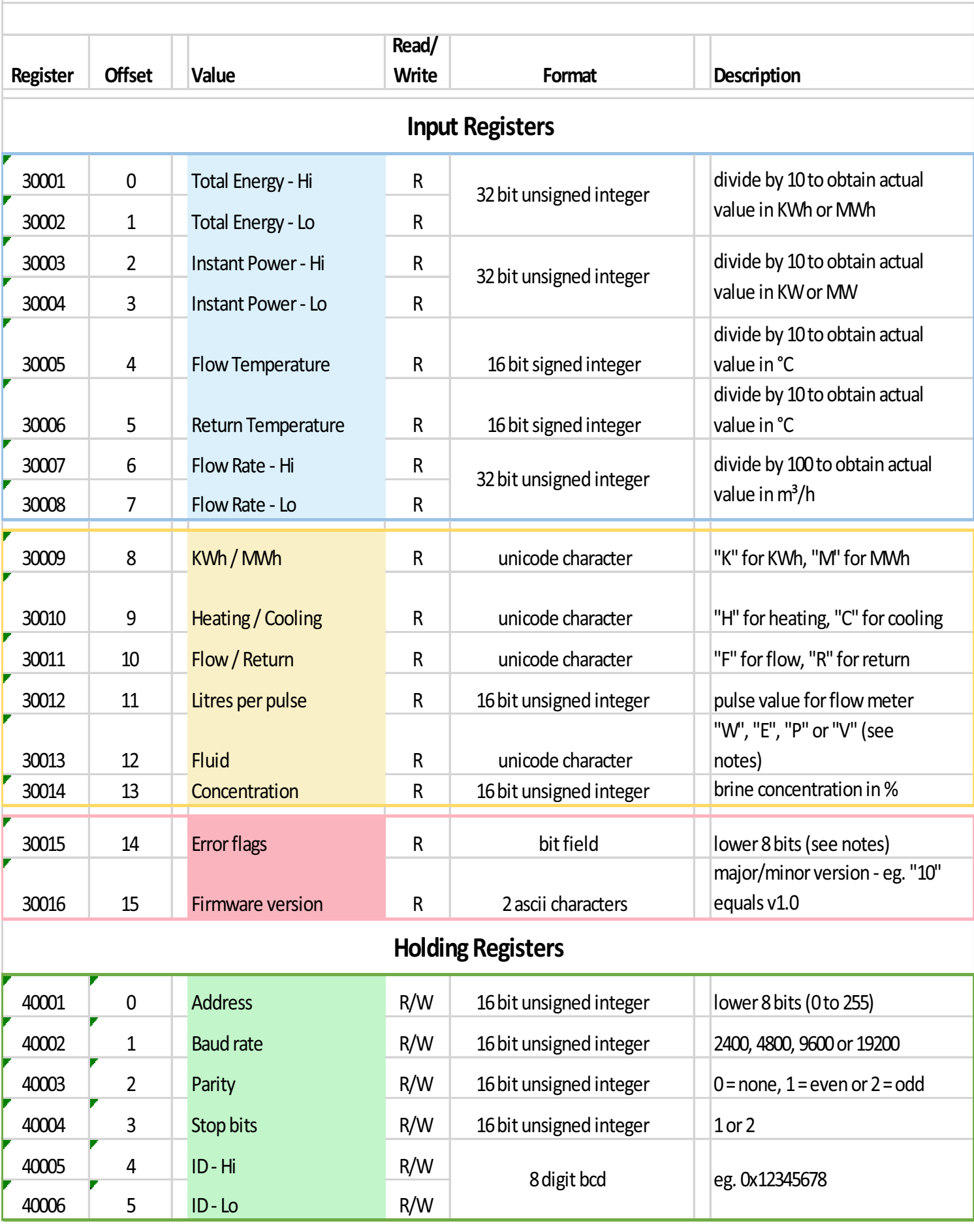

#### **General Information**

This meter supports Modbus RTU over RS485 half duplex (2 wire + common). The connections are A  $(Tx+$ , D0), B  $(Tx-$ , D1) and C (common).

There is a jumper link to terminate the network if this is the end meter. When the jumper is fitted a 120R resistor is connected across the data lines.

4 commands are supported - 0x03 (read holding registers), 0x04 (read input registers),

0x06 (write single register) and 0x10 (write multiple registers).

#### **Heat Meter Data (read only)**

Total Energy - the total amount of energy that has been measured since the meter was commissioned (in KWh or MWh depending on the setting)

Instant Power - the current power being measured (in KW or MW depending on the setting)

Flow Temperature - the current temperature in the flow pipe from the boiler or chiller (in °C)

Return Temperature - the current temperature in the return pipe to the boiler or chiiler (in °C)

Flow Rate - the current flow rate being measured by the flow meter (in  $m^3/h$ )

#### **Heat Meter Settings (read only)**

KWh / MWh - whether the meter is set to measure in **K**Wh or **M**Wh

Heating / Cooling - whether the meter is set for a **H**eating system or **C**ooling system

Flow / Return - whether the flow meter is set as being in the **F**low pipe or **R**eturn pipe

Litres per pulse - the number of litres of fluid set to be measured for each pulse from the flow meter

Fluid - the fluid used in the system (**W**ater, **E**thylene glycol, **P**ropylene glycol or **V**egetable glycerin)

Concentration - if a brine (antifreeze) solution is set as the fluid used in the system then this is the concentration of that solution

#### **Meter Status (read only)**

Error flags - 8 bits representing whether there is a particular error present (set, 1) or not (clear, 0)

bit 0 - input 1 overload (more than 10 pulses persecond on input 1)

bit 1 - input 2 overload (more than 10 pulses per second on input 2)

bit 2 - input 3 overload (more than 10 pulses persecond on input 3)

bit 3 - pulse output overload (more than 10 pulses persecond on the pulse output)

bit 4 - backup memory failure (the data in the backup memory has an incorrect checksum)

bit 5 - temperature sensor fault (there is a fault on one or both of the temperature sensors)

bit 6 - freezing warning (water is set as the fluid used in the system and one or both of the temperatures is below 1°C)

bit 7 - reverse energy (the flow and return temperatures are the opposite way round than expected for the system setting)

Firmware version - the firmware version of the Modbus interface

#### **Modbus Settings (read/write)**

**The blue button on the front of the meter must be kept pressed while a write command is sent in orderforit to be accepted**

Address - allowed values are 0 to 255

Baud rate - allowed values are 2400 (0x0960), 4800 (0x12C0), 9600 (2580) or 19200 (0x4B00)

Parity - allowed values are 0 (none), 1 (even) or 2 (odd)

Stop bits - allowed values are 1 or 2

ID - 4 bytes in BCD format (8 digits)

#### M-bus Register Map

The default settings for this meter are  $-$  Primary address = 1 ID = 19110201 Baud rate  $= 2400$ Readout = All values

Using the MBconf software from www.relay.de these settings can be changed via the Mbus network interface. Once the software has been installed run it and click on the "EN1434" button in the centre of the window  $-$  this will display all the setting options.

In order to communicate with the meter you will have to select the correct "COM-Port" for your Mbus Master interface and set the "Baudrate" and "M-Bus Address" to match your meter.

If this is the only device on the network you can set the "M-Bus Address" to 254 (broadcast address). You should now get a response from the meters when you click on the "SND\_NKE" button.

Before you can change any of the Mbus settings on the meter you must first enter and save the heat meter settings such as whether it uses MWh or KWh, is in a heating or cooling system, etc.

In order for the Mbus settings to be written to the meter the Blue button on the front of the meter must be kept pressed while the command is being sent.

To change the primary address enter the new address in the "Prim. Address" box and click on the "Write" button next to it.

To change the ID enter the new ID in the "ID (sec. adr)" box & click on the "Write" button next to it.

To change the baud rate select the new baud rate from the "New M-Bus Baudrate" drop down box. Remember to change the baud rate on the computer afterwards to match it by selecting from the "Baudrate" drop down box.

To change the readout enter the command in the "Custom String" box and click on the "Write CS" button. The command "08 05" will set the readout to just the energy value while the command "08 7F" will set the readout to all values.

> Exclusively available from Meters UK Call or email today for more information 01524 555 929 sales@meters.co.uk